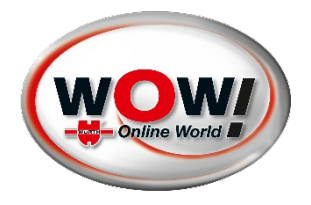

# **WPA – WOW! PARTICLE ANALYSER**

# **Bedienungsanleitung**

Version 2.2

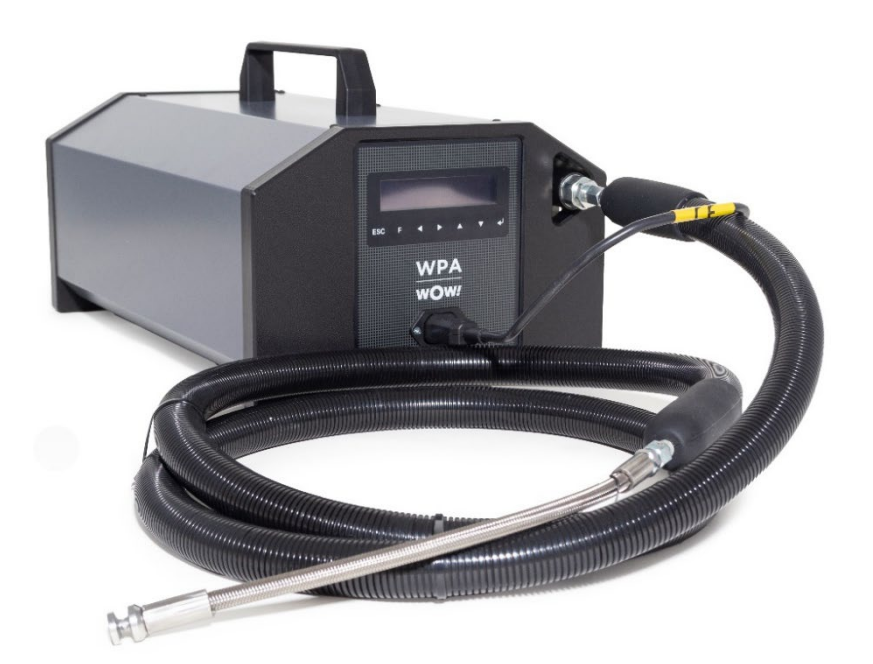

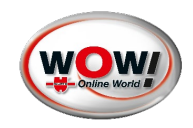

# <span id="page-1-0"></span>Inhaltsverzeichnis

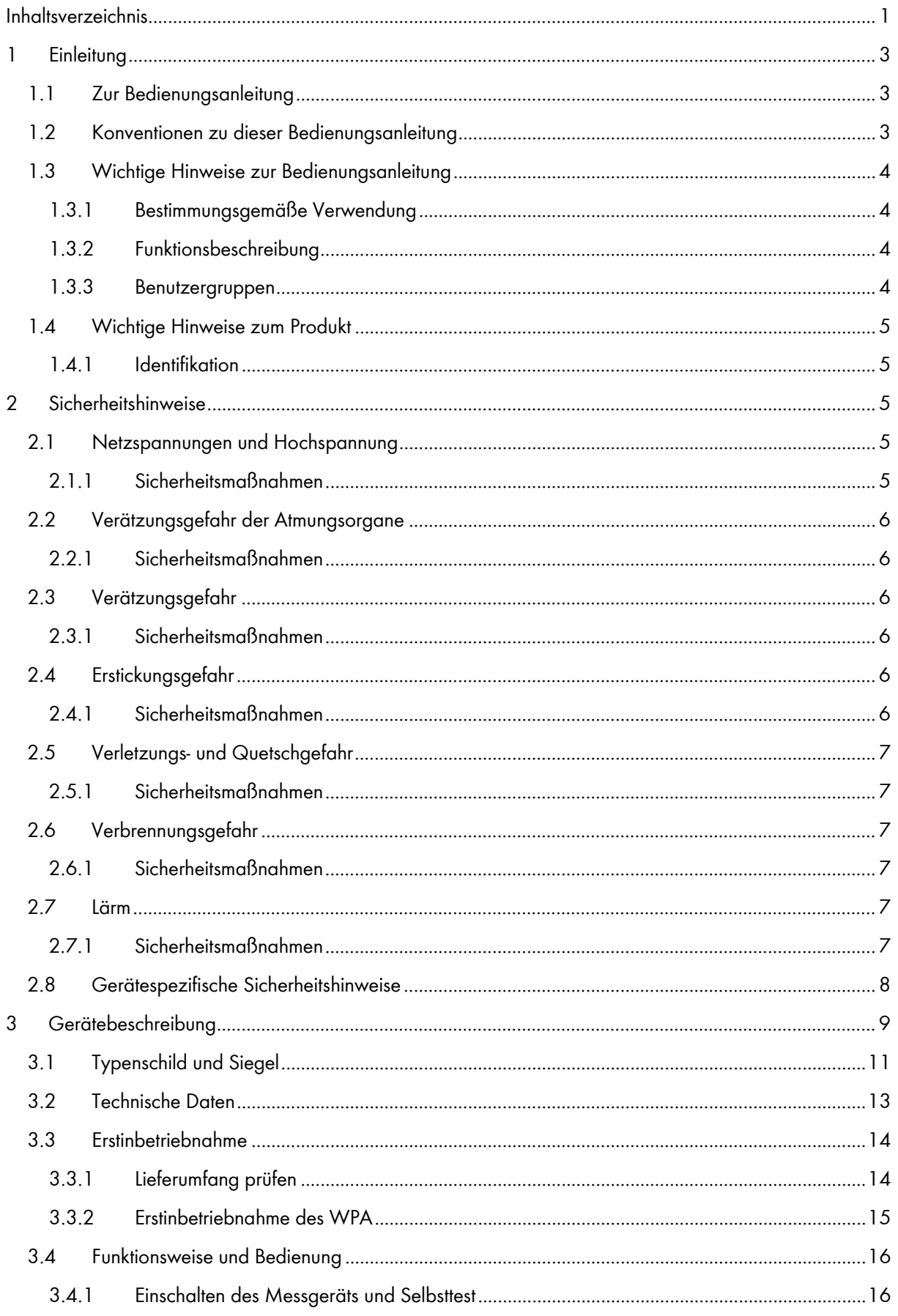

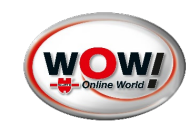

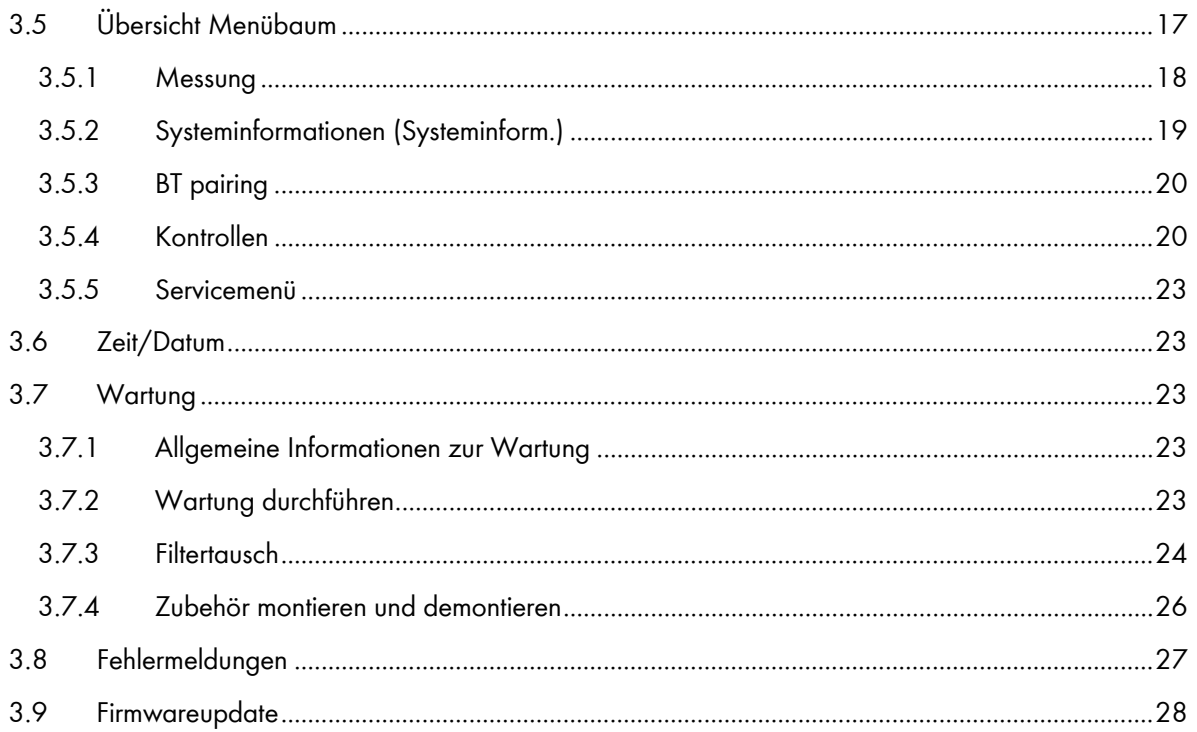

 $\overline{2}$ 

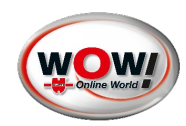

# <span id="page-3-0"></span>**1 Einleitung**

#### © Würth Online World GmbH

Nachdruck, auch auszugsweise, nur mit Genehmigung.

Wir behalten uns das Recht vor, Produktveränderungen, die aus unserer Sicht einer Qualitätsverbesserung dienen, auch ohne Vorankündigung oder Mitteilung jederzeit durchzuführen. Abbildungen können Beispielabbildungen sein, die im Erscheinungsbild von der gelieferten Ware abweichen können. Irrtümer behalten wir uns vor, für Druckfehler übernehmen wir keine Haftung. Es gelten unsere allgemeinen Geschäftsbedingungen.

Die Informationen in diesem Benutzerhandbuch werden ohne Rücksicht auf einen eventuellen Patentschutz veröffentlicht. Warennamen werden ohne Gewährleistung der freien Verwendbarkeit benutzt. Bei der Zusammenstellung von Texten und Abbildungen wurde mit größter Sorgfalt vorgegangen. Trotzdem können Fehler nicht vollständig ausgeschlossen werden. Verlag, Herausgeber und Autoren können für fehlerhafte Angaben und deren Folgen weder eine juristische Verantwortung noch irgendeine Haftung übernehmen. Für Verbesserungsvorschläge und Hinweise auf Fehler sind Verlag und Herausgeber dankbar.

Alle Rechte vorbehalten, auch die der fotomechanischen Wiedergabe und der Speicherung in elektronischen Medien.

Fast alle Hardware- und Softwarebezeichnungen, die in dieser Bedienungsanleitung erwähnt werden, sind gleichzeitig auch eingetragene Warenzeichen oder sollten als solche betrachtet werden.

#### <span id="page-3-1"></span>**1.1 Zur Bedienungsanleitung**

Lesen Sie dieses Handbuch komplett durch. Beachten Sie die ersten Seiten mit den Sicherheitsrichtlinien und Haftungsbedingungen. Sie dienen ausschließlich zum Schutz während der Arbeit mit dem in diesem Handbuch beschriebenen Gerät.

Um einer Gefährdung von Personen und Ausrüstung oder einer Fehlbedienung vorzubeugen, empfiehlt es sich, während der Verwendung des Gerätes die einzelnen Arbeitsschritte noch einmal gesondert nachzuschlagen.

Bewahren Sie dieses Handbuch sorgfältig als zukünftige Referenz auf. Wenn Sie das Gerät verkaufen oder weitergeben, händigen Sie unbedingt auch diese Anleitung aus. Diese ist ebenfalls unter [www.wow-portal.com](http://www.wow-portal.com/) zu finden.

### <span id="page-3-2"></span>**1.2 Konventionen zu dieser Bedienungsanleitung**

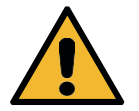

# **Gefahr**

Diese Kennzeichnung weist auf eine unmittelbar gefährliche Situation hin, die zum Tod oder zu schweren Verletzungen führt, wenn sie nicht gemieden wird.

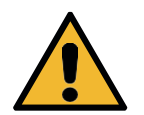

# **Warnung**

Diese Kennzeichnung weist auf eine gefährliche Situation hin, die zum Tod oder zu schweren Verletzungen führen kann, wenn sie nicht gemieden wird.

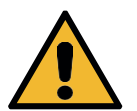

# **Vorsicht**

Diese Kennzeichnung weist auf eine gefährliche Situation hin, die zu geringfügigen oder leichten Verletzungen führen kann, wenn sie nicht gemieden wird.

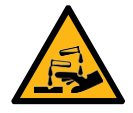

### **Verätzung**

Diese Kennzeichnung weist auf eine Verätzung hin. Bestimmte Stoffe rufen Verätzungen hervor. Bei auslaufender Flüssigkeit Kontakt vermeiden.

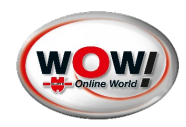

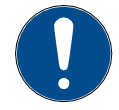

# **Wichtig**

Alle mit "Wichtig" gekennzeichneten Texte weisen auf eine Gefährdung des Geräts oder der Umgebung hin. Die hier hinterlegten Hinweise bzw. Anweisungen müssen deshalb beachtet werden.

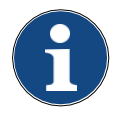

#### **Hinweis**

Die mit "Hinweis" gekennzeichneten Texte enthalten wichtige und nützliche Informationen. Das Beachten dieser Texte ist zu empfehlen.

# <span id="page-4-0"></span>**1.3 Wichtige Hinweise zur Bedienungsanleitung**

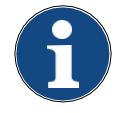

Alle in der Bedienungsanleitung aufgeführten Abbildungen können von der realen Optik abweichen. Es ist nicht gesondert "Abbildung ähnlich" aufgeführt.

### <span id="page-4-1"></span>**1.3.1 Bestimmungsgemäße Verwendung**

Das WOW! WPA dient als Abgasanalysator zur Durchführung der gesetzlich vorgeschriebenen regelmä- ßigen Abgasuntersuchung an Kraftfahrzeugen und zur Auswertung des Abgasverhaltens.

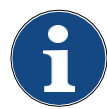

Das WPA ist fester Bestandteil das WOW! Emission AU-Systemes und ist kein "Handgerät nach OIML R99". Gerät muss bei der Messung auf festem Untergrund stehen Klasse M2.

Der Einsatzort des WPA ist für einen Innenraum konzipiert.

### <span id="page-4-2"></span>**1.3.2 Funktionsbeschreibung**

Abhängig vom Untersuchungsverfahren misst der WPA die Partikelanzahlkonzentration über die Endrohr- messung aus. In Verbindung mit der WOW! Diagnosesoftware werden elektronisch die Parameter aus dem OBD-System und die Messwerte des WPA ausgewertet.

Ziel der Abgasmessung ist es, die Gifte und Umweltgifte auf ein Minimum zu reduzieren und die Verbren- nung im Motor zu optimieren. Das geht einher mit einer Optimierung der Verbrennung und Reduzierung des Kraftstoffverbrauches.

Weiterhin erlaubt das Abgasuntersuchungssystem Emission die Messung von Drehzahl und Öltemperatur des Fahrzeugs, wodurch der Betriebszustand des Motors erfasst werden kann.

### <span id="page-4-3"></span>**1.3.3 Benutzergruppen**

Zielgruppe sind Anwender mit Kfz-technischer Ausbildung im Bereich der KFZ-Prüftechnik. Informationen und Wissen, die diese Ausbildung beinhaltet, werden in diesem Handbuch nicht noch einmal aufgeführt.

Das Gerät, welches in diesem Benutzerhandbuch beschrienen wird, wurde für ausgebildetes Fachpersonal in der Kraftfahrzeugbranche entwickelt.

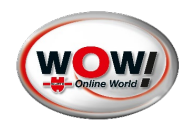

#### <span id="page-5-0"></span>**1.4 Wichtige Hinweise zum Produkt**

#### <span id="page-5-1"></span>**1.4.1 Identifikation**

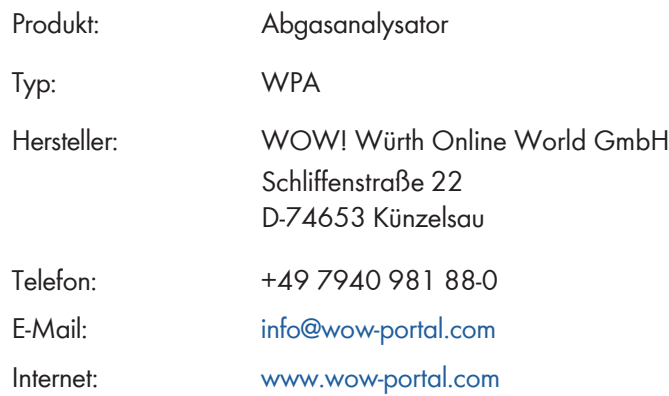

#### <span id="page-5-2"></span>**2 Sicherheitshinweise**

#### <span id="page-5-3"></span>**2.1 Netzspannungen und Hochspannung**

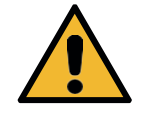

Im Stromnetz, so wie in elektrischen Anlagen von Kraftfahrzeugen treten gefährliche Spannungen auf. Bei der Berührung von Teilen, an denen eine Spannung anliegt (z.B. Zündspule) und durch Spannungsüberschläge aufgrund beschädigter Isolationen (z.B. Marderbiss an Zündleitungen) besteht die Gefahr eines Stromschlages. Dies gilt für die Sekundär- und Primärseite der Zündanlage, den Kabelbaum mit Steckverbindungen, Lichtanlagen sowie die Anschlüsse von Testgeräten.

#### <span id="page-5-4"></span>**2.1.1 Sicherheitsmaßnahmen**

- Das Abgas-System Emission nur an vorschriftsmäßig geerdeter Schutzkontaktsteckdose anschließen (siehe auch Informationen an der Abgas-Messzelle!).
- Nur die beiliegende Netzanschlussleitung verwenden.
- Nur Verlängerungsleitungen mit Schutzkontakt verwenden, keine Kabeltrommel verwenden (Eigeninduktion–Spulen–Prinzip).
- Leitungen mit beschädigter Isolation austauschen.
- Das Abgas-System Emission vor Anschluss an ein Fahrzeug ans Stromnetz anschließen und einschalten.
- Eingriffe an den elektrischen Anlagen von Fahrzeugen nur bei ausgeschalteter Zündung vornehmen. Zu solchen Eingriffen zählt z.B. der Anschluss von Geräten, Austausch von Teilen der Zündanlage, Ausbau von Aggregaten (z.B. Generatoren), Anschluss von Aggregaten auf einem Prüfstand etc.
- Prüf- und Einstellarbeiten, wenn möglich nur bei ausgeschalteter Zündung und stehendem Motor durchführen.
- Bei Prüf- und Einstellarbeiten mit eingeschalteter Zündung oder laufendem Motor keine Spannungsführenden Teile berühren. Dies gilt für sämtliche Anschlussleitungen vom Abgas-System Emission und die Anschlüsse von Aggregaten auf Prüfständen.
- Prüfanschlüsse nur mit passenden Verbindungselementen vornehmen (z.B. fahrzeugspezifische Adapterleitungen).

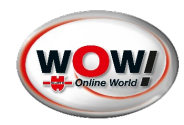

• Prüfsteckverbindungen richtig einrasten und auf einen festen Sitz der Verbindungen achten.

#### <span id="page-6-0"></span>**2.2 Verätzungsgefahr der Atmungsorgane**

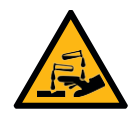

Bei der Abgasmessung werden Abgasentnahmeschläuche eingesetzt, die bei Erwärmung über 250 °C oder im Brandfall ein stark ätzendes Gas (Fluor-Wasserstoff) freisetzen, das die Atmungs- organe verätzen kann.

#### <span id="page-6-1"></span>**2.2.1 Sicherheitsmaßnahmen**

- Nach dem Einatmen sofort den Arzt aufsuchen!
- Bei der Beseitigung von Verbrennungsrückständen Handschuhe aus Neopren oder PVC tragen.
- Brandrückstände mit Calciumhydroxid-Lösung neutralisieren. Es entsteht ungiftiges Calciumfluorid, das weggespült werden kann.

#### <span id="page-6-2"></span>**2.3 Verätzungsgefahr**

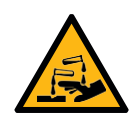

Säuren und Laugen führen auf ungeschützter Haut zu starken Verätzungen, Fluor-Wasserstoff bildet zusammen mit Feuchtigkeit (Wasser) Flusssäure. Kondensat, das sich im Entnahmeschlauch sammelt, ist ebenfalls säurehaltig. Beim Austausch des Sauerstoffsensors ist zu beachten, dass der Messwertgeber Lauge enthält.

#### <span id="page-6-3"></span>**2.3.1 Sicherheitsmaßnahmen**

• Angeätzte Hautstellen sofort mit Wasser spülen, anschließend den Arzt aufsuchen!

#### <span id="page-6-4"></span>**2.4 Erstickungsgefahr**

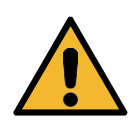

Fahrzeugabgase enthalten Kohlenmonoxid (CO), ein farb- und geruchloses Gas. Kohlenmonoxid führt beim Einatmen zu Sauerstoffmangel im Körper. Besondere Vorsicht ist beim Arbeiten in Gruben erforderlich, da einige Abgasbestandteile schwerer sind als Luft und sich am Grubenboden absetzen. Vorsicht auch bei Fahrzeugen mit Autogasanlagen.

#### <span id="page-6-5"></span>**2.4.1 Sicherheitsmaßnahmen**

- Immer für eine geeignete Belüftung und Absaugung sorgen (besonders in Gruben).
- In geschlossenen Räumen die Absauganlage einschalten.

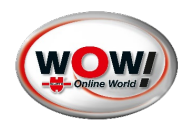

#### <span id="page-7-0"></span>**2.5 Verletzungs- und Quetschgefahr**

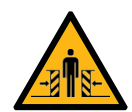

Bei nicht gegen Wegrollen gesicherten Fahrzeugen besteht z.B. die Gefahr gegen eine Werkbank gedrückt zu werden. An laufenden, aber auch an stehenden Motoren gibt es drehende und bewegte Teile (z.B. Riementriebe), die zu Verletzungen an Fingern und Armen führen können. Besonders bei elektrisch betriebenen Lüftern besteht die Gefahr, dass sich bei stehendem Motor und ausgeschalteter Zündung der Lüfter unerwartet einschalten kann.

#### <span id="page-7-1"></span>**2.5.1 Sicherheitsmaßnahmen**

- Sicherung des Fahrzeugs gegen Wegrollen, Automatikgetriebe in Parkstellung, bei Schaltgetriebe Gang herausnehmen, Handbremse anziehen, Räder durch Hemmschuhe (Keile) blockieren.
- Bei laufendem Motor nicht in den Bereich drehender/ bewegter Teile greifen.
- Bei Arbeiten an und in der Nähe von elektrisch betriebenen Lüftern zuerst Motor abkühlen lassen und den Stecker des Lüftermotors abziehen.
- Anschlussleitungen vom Abgas-System Emission nicht im Bereich drehender Teile verlegen.

#### <span id="page-7-2"></span>**2.6 Verbrennungsgefahr**

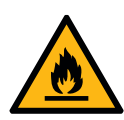

Bei Arbeiten am heißen Motor besteht die Gefahr von Verbrennungen z.B. durch Abgaskrümmer, Turbolader, Lambdasonde usw. Diese Komponenten können Temperaturen von einigen 100 °C erreichen. Je nach Dauer der Abgasmessung kann auch die Entnahmesonde der Abgas-Messzelle sehr heiß werden.

#### <span id="page-7-3"></span>**2.6.1 Sicherheitsmaßnahmen**

- Schutzausrüstung verwenden, z.B. Handschuhe.
- Motor abkühlen lassen, gilt auch für Standheizungen.
- Anschlussleitungen der Prüfgeräte nicht auf bzw. in die Nähe heißer Teile verlegen.
- Motor nicht länger laufen lassen als für die Prüfung/Einstellung notwendig.

#### <span id="page-7-4"></span>**2.7 Lärm**

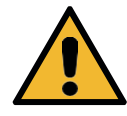

Die Lärmemissionswerte der Abgas-Messzelle beträgt weniger als 70 dB(A) im Bereich der Arbeitsplätze des Bedienerpersonals.

Bei Messungen am Fahrzeug können besonders bei hohen Motordrehzahlen Lärmpegel auftreten, die oberhalb von 70 dB (A) liegen. Bei längerer Einwirkung können diese zu Gehörschäden führen.

# <span id="page-7-5"></span>**2.7.1 Sicherheitsmaßnahmen**

- Vom Betreiber sind gegebenenfalls die Arbeitsplätze in der Nähe des Prüfplatzes gegen Lärm zu schützen.
- Vom Bediener sind gegebenenfalls persönliche Schallschutzmittel zu verwenden.

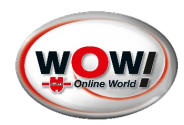

# <span id="page-8-0"></span>**2.8 Gerätespezifische Sicherheitshinweise**

#### <span id="page-8-2"></span>Tabelle 1

<span id="page-8-1"></span>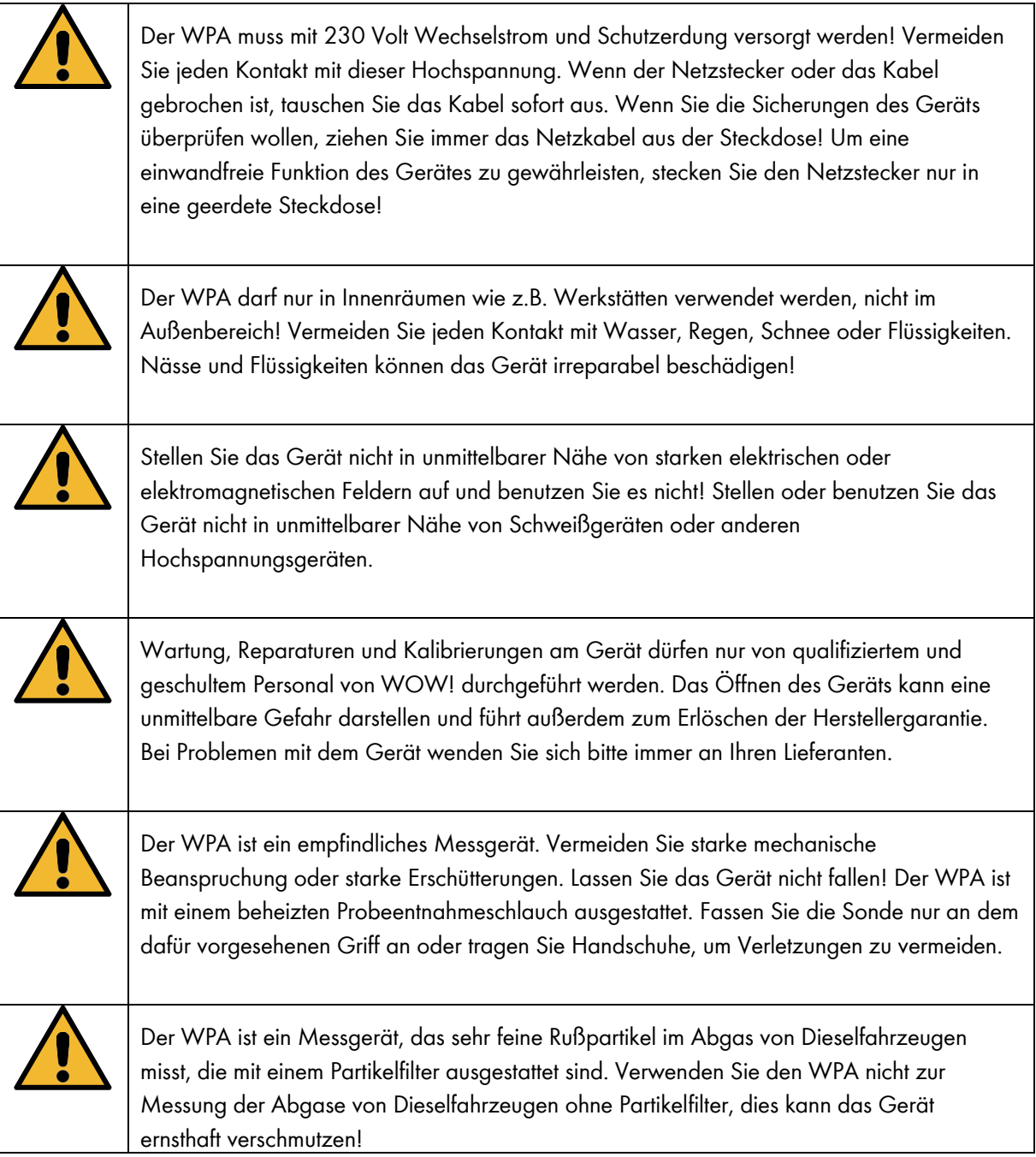

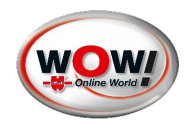

# <span id="page-9-0"></span>**3 Gerätebeschreibung**

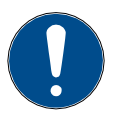

Die Gehäusefarbe sowie die abgebildeten Logos des WPA können abweichend der Abbildungen sein. Bei manchen Funktionen sind akkustische Signale möglich. Diese sind nicht gesondert in der Bedienungsanleitung erwähnt.

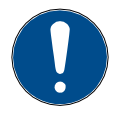

Bei allen Arbeiten aus Punkt [3.7](#page-23-2) den Netzstecker ausstecken (vgl. [Abbildung 1\)](#page-9-1).

<span id="page-9-2"></span><span id="page-9-1"></span>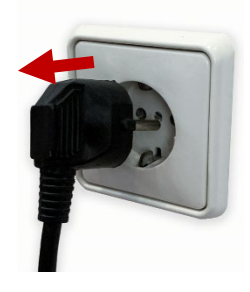

Abbildung 1

Tabelle 2

 $\mathbf{r}$ 

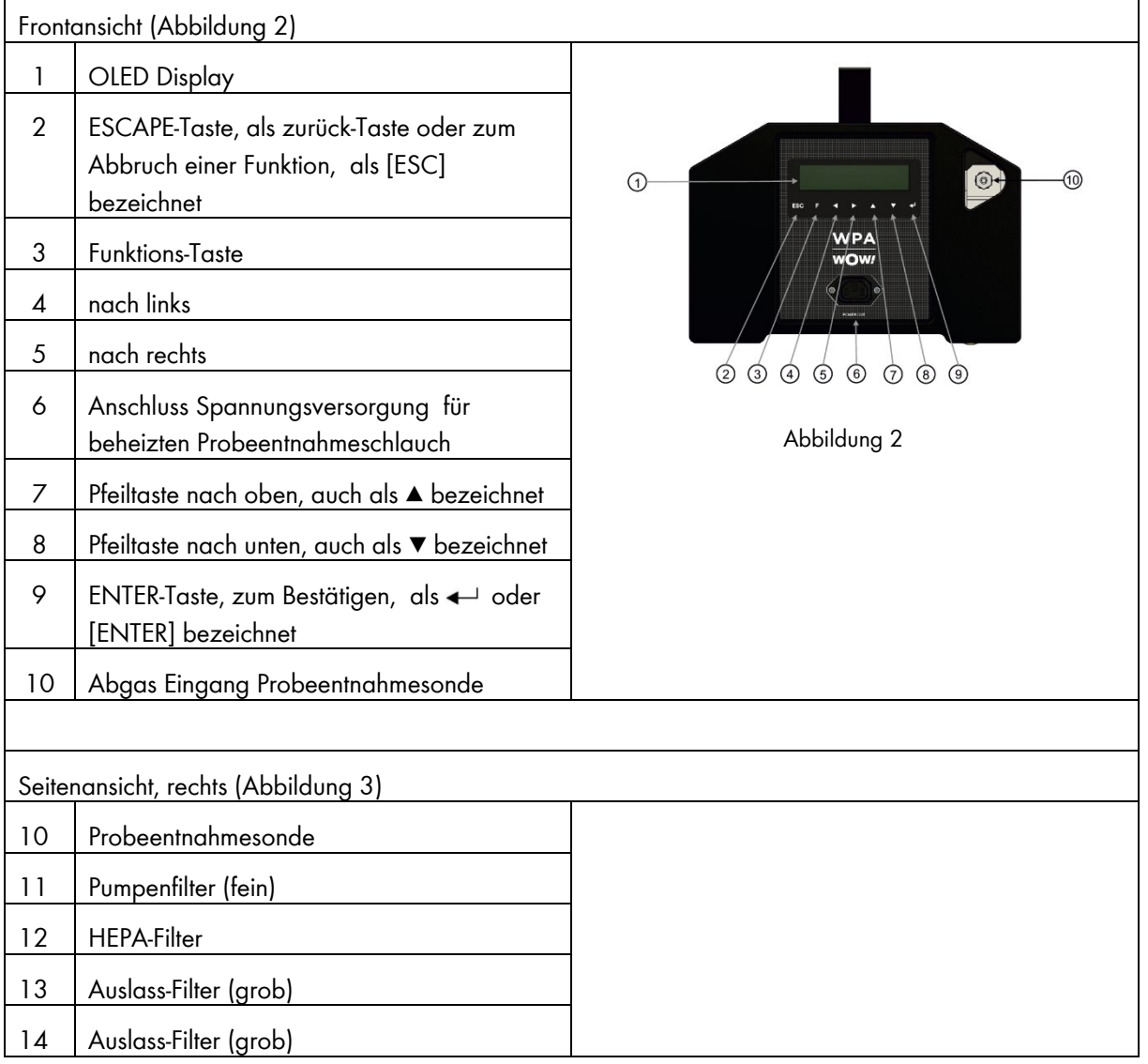

<span id="page-10-2"></span><span id="page-10-1"></span><span id="page-10-0"></span>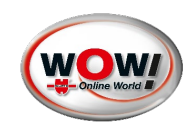

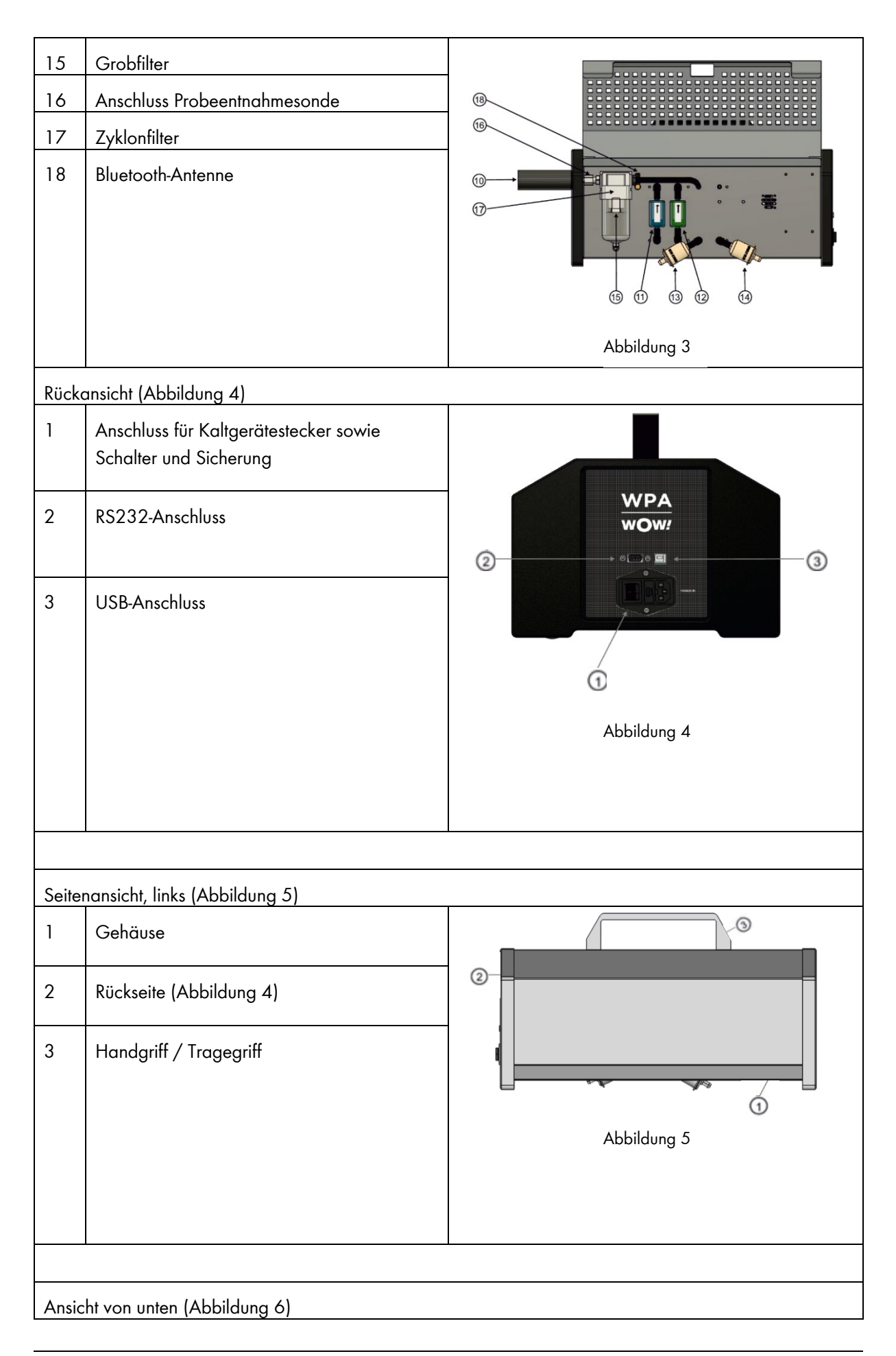

<span id="page-11-1"></span>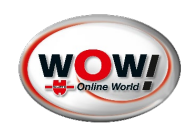

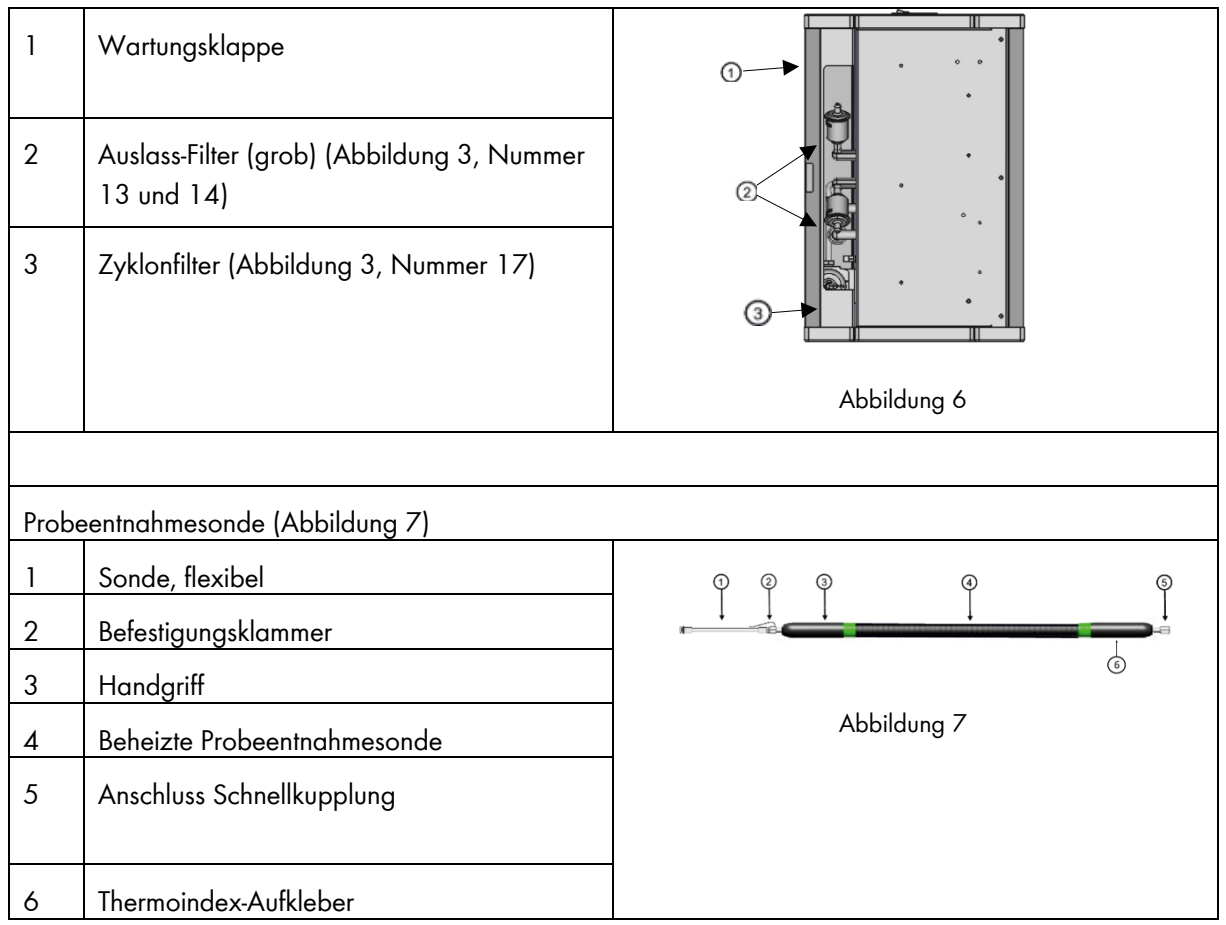

# <span id="page-11-0"></span>**3.1 Typenschild und Siegel**

Typenschild: Seitenansicht rechts [\(Abbildung 3\)](#page-10-0), Anbringung im ersten Drittel (rot markiert in [Abbildung 8\)](#page-11-3) unter der Klappe.

Zusatzinformation: Um das Typenschild ist ein/ oder mehrere weiterer Aufkleber möglich.

Das Produktionsdatum auf dem Typenschild wird in Kalenderwoche und Jahr angegeben.

<span id="page-11-3"></span><span id="page-11-2"></span>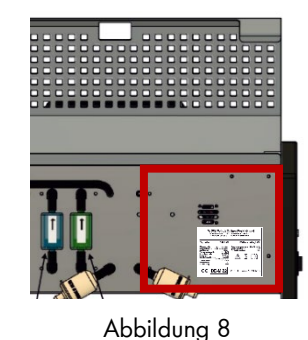

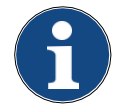

Das Produktionsdatum auf dem Typenschild wird in Kalenderwoche und Jahr angegeben (z.B. 1622 bedeutet die Kalenderwoche 16 im Jahre 2022).

Siegelanzahl: 2

Siegel 1: unten, innerhalb des rot markierten Bereiches [\(Abbildung 9\)](#page-12-0), Siegel über unteres und oberes Gehäuseteil angebracht

Siegel 2: Am Gehäuse oben hinten rechts, innerhalb des rot markierten Bereiches [\(Abbildung 10](#page-12-1) und [Abbildung 11\)](#page-12-2), über oberem und Seitlichem Gehäuseteil angebracht, nicht über die Wartungsklappe

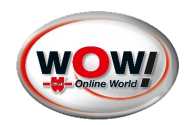

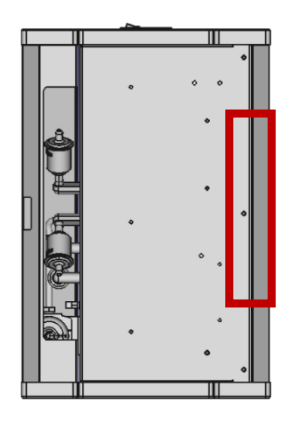

<span id="page-12-1"></span>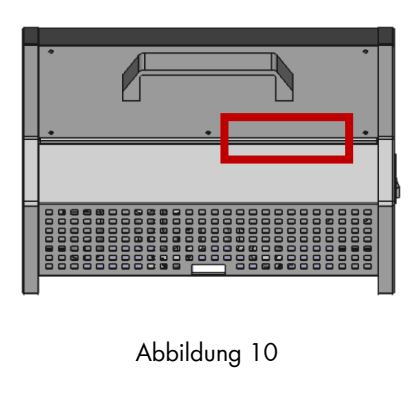

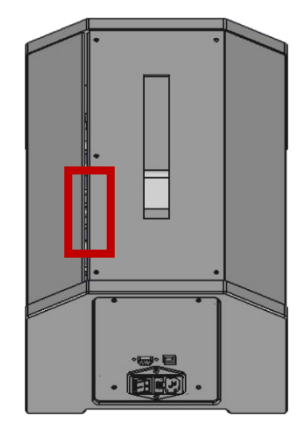

<span id="page-12-0"></span>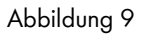

<span id="page-12-2"></span>Abbildung 11

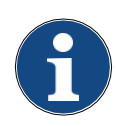

Siegelstellen in [Abbildung 9,](#page-12-0) [Abbildung 10](#page-12-1) un[d Abbildung 11](#page-12-2) als rotes Rechteck gekennzeichnet. Siegel nicht über Gehäuseschrauben anbringen.

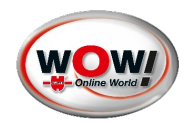

# <span id="page-13-0"></span>**3.2 Technische Daten**

<span id="page-13-1"></span>Tabelle 3

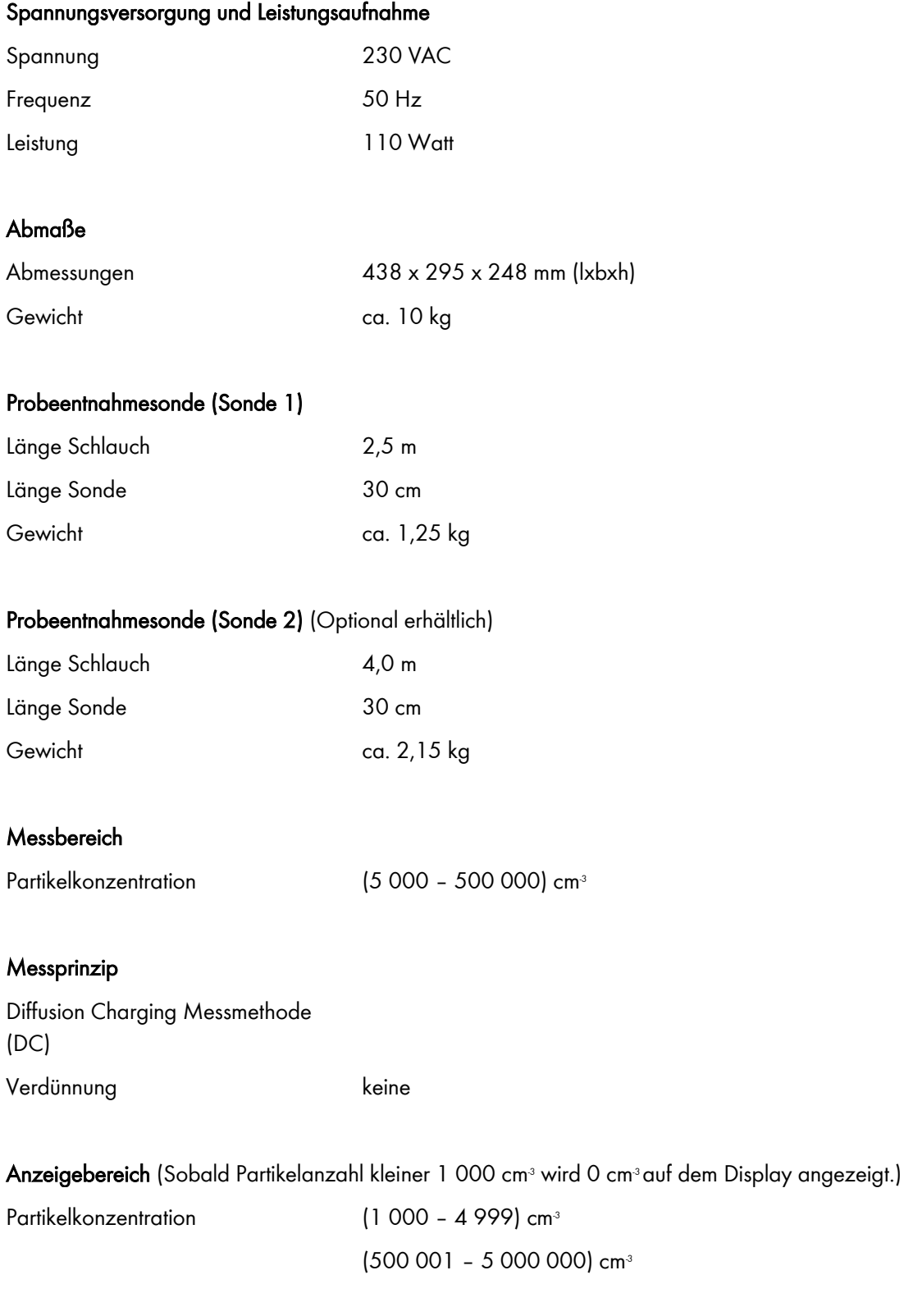

# Auflösung

Partikelkonzentration 100 cm<sup>3</sup>

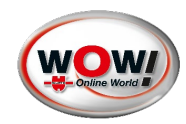

#### Sonstige techn. Daten

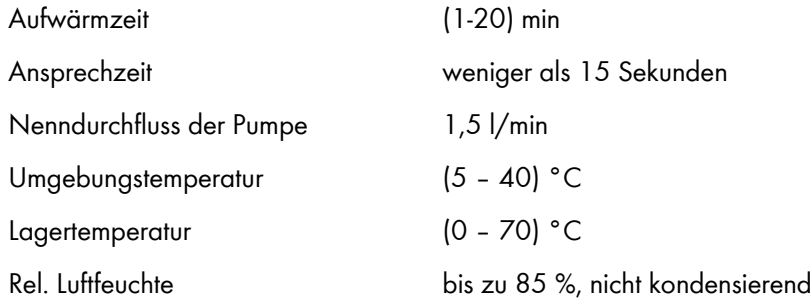

#### <span id="page-14-0"></span>**3.3 Erstinbetriebnahme**

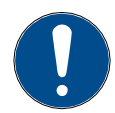

Der WPA ist fester Bestandteil des WOW! Emission Systems und darf nur von einer von WOW! autorisierten Person aufgebaut und in Betrieb genommen werden! Vereinbaren Sie bitte einen Einweisungstermin mit Ihrem Servicepartner um die richtige Installation sowie die ordnungsgemäße Funktion zu garantieren.

### <span id="page-14-1"></span>**3.3.1 Lieferumfang prüfen**

Den Lieferumfang, bei Austausch oder Einzellieferung des WPA, sofort nach der Anlieferung prüfen, damit etwaige Schäden sofort reklamiert werden können.

Wenn äußerliche Transportschäden erkennbar sind, dann im Beisein des Zustellers das Anlieferungspaket öffnen und das Gerät auf verdeckte Beschädigungen prüfen. Alle Transportschäden des Anlieferungspakets und Beschädigungen des Geräts vom Zusteller mit einem Schadenprotokoll aufnehmen lassen.

Das Paket öffnen und anhand des beiliegenden Lieferscheins auf Vollständigkeit prüfen.

Das Gerät wird in der Regel vom Händler oder Servicetechniker zusammengebaut, da es meist Bestandteil der WOW! Emission Abgasuntersuchungssystem ist.

- Abgasmessgerät WPA
- Kaltgerätekabel
- Sonde mit beheiztem Probeentnahmeschlauch
- (Thermoindex-Aufkleber auf beheiztem Probeentnahmeschlauch, oder im Lieferumfang beiliegend)
- Stopfen Abdichtung Sonde mit HEPA-Filter
- <span id="page-14-2"></span>• (Optional L-Stück sowie Ersatzfilter)

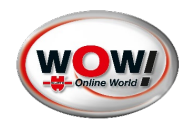

#### <span id="page-15-0"></span>**3.3.2 Erstinbetriebnahme des WPA**

Der WPA wird Ihnen komplett montiert und kalibriert geliefert. Um das Partikelmessgerät in Betrieb zu nehmen, müssen jedoch noch zwei Teile angeschlossen werden: das Netzkabel und der Probenschlauch mit Probensonde.

Nehmen Sie das Prüfgerät aus der Verpackung und stellen Sie es auf eine feste Oberfläche, eine Werkbank oder ein stabiles Untergestell [\(Abbildung 12\)](#page-15-1).

Nehmen Sie den beheizten Probenschlauch (je nach Lieferumfang Sonde 1 oder Sonde 2 auswählen, vgl. [Tabelle 3\)](#page-13-1) aus der Verpackung stecken Sie diesen mit Hilfe der Schnellkupplung in den Eingang am Zyklonfilter auf der rechten Seite des Testers [\(Abbildung 13\)](#page-15-2).

Überprüfen Sie, ob der Thermoindex-Aufkleber (vlg. [Abbildung 14](#page-15-3) ) aus dem Lieferumfang auf der Sonde angebracht ist (vgl. [Abbildung 7](#page-11-2) ).

Ist dies nicht der Fall, entsprechend den Thermoindex-Aufkleber auf der Sonde anbringen. Die Funktion desselben ist nach [3.4.1](#page-16-1) sowie vor jeder Messung (vgl. [3.5.1.1](#page-18-1)[3.4.1\)](#page-16-1) zu überprüfen.

Stecken Sie anschließend den Netzstecker des Probenschlauchs in den Stecker unter dem Display des WPA [\(Abbildung 15\)](#page-15-4).

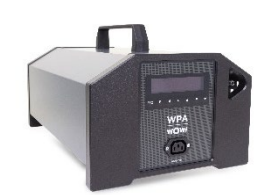

Abbildung 12

<span id="page-15-1"></span>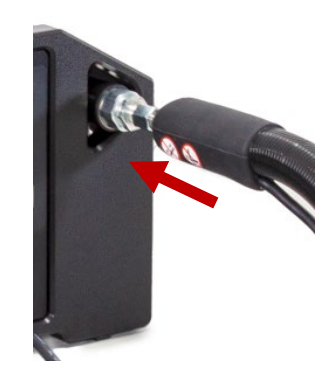

<span id="page-15-2"></span>Abbildung 13

<span id="page-15-3"></span>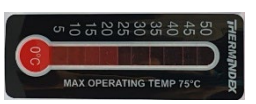

<span id="page-15-4"></span>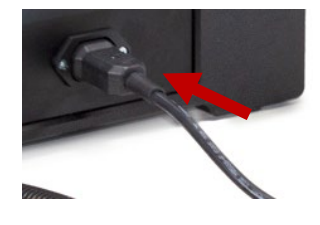

Abbildung 15

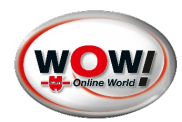

Stecken Sie das mitgelieferte Netzkabel in den Netzanschluss auf der Rückseite [\(Abbildung 16\)](#page-16-2) und die andere Seite in eine geerdete Steckdose [\(Abbildung 17\)](#page-16-3).

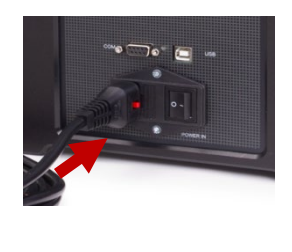

<span id="page-16-2"></span>Abbildung 16

<span id="page-16-3"></span>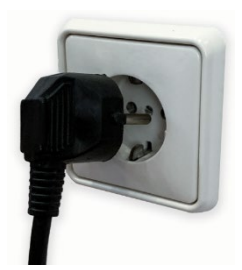

Abbildung 17

#### <span id="page-16-0"></span>**3.4 Funktionsweise und Bedienung**

#### <span id="page-16-1"></span>**3.4.1 Einschalten des Messgeräts und Selbsttest**

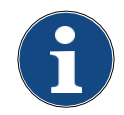

.

Der WPA darf nur nach ordnungsgemäßer Erstinbetriebnahme [\(3.3.2\)](#page-14-2) eingeschaltet werden.

Sollte das Messgerät demontiert worden sein, ist erneut eine Erstinbetriebnahme durchzuführen. Erst danach das Messgerät einschalten.

Um den WPA zu benutzen, schalten Sie das Messgerät mit dem Schalter auf der Rückseite [\(Abbildung 18\)](#page-16-4) ein.

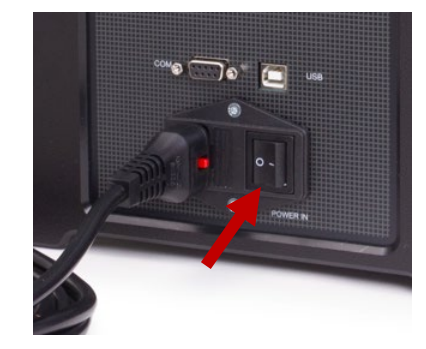

<span id="page-16-4"></span>Abbildung 18

WOW! (C) 2023

Nach dem Einschalten des WPA erscheinen die folgenden Meldungen [\(Abbildung 19](#page-16-5) , [Abbildung](#page-16-6)  [20\)](#page-16-6) auf dem Display:

<span id="page-16-5"></span>Abbildung 19

WOW! WPA

#### <span id="page-16-6"></span>Abbildung 20

Nach der Initialisierung und dem Selbsttest (dieser wird bei jedem Gerätestart durchgeführt) beginnt der WPA mit dem Aufwärmen. Bei einem "kalten" Start beträgt die Aufwärmzeit maximal zehn Minuten. Wenn die Heizung jedoch bereits auf Temperatur ist, wird die Aufwärmzeit dynamisch berechnet.

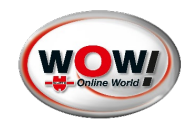

Während des Aufwärmprozesses wird auf dem Display folgende Meldung [\(Abbildung 21\)](#page-17-1) angezeigt:

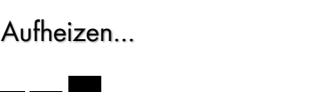

<span id="page-17-1"></span>Abbildung 21

Nach der Aufwärmphase wird ein Nullpunktdrifttest [\(3.5.4.2\)](#page-21-0) und ein Nullpunkt-Hepa-Test [\(3.5.4.3\)](#page-22-0) durchgeführt.

# <span id="page-17-0"></span>**3.5 Übersicht Menübaum**

Im Hauptmenü des WPA können Sie die verschiedenen Menüpunkte mit den Tasten ▲ und ▼ auswählen. Bestätigen Sie Ihre Auswahl mit der < Taste. Um ein Menü zurück zu gelangen oder die Funktion abzubrechen, [ESC] nutzen.

Die Erklärung der Tastatur ist in [Abbildung 2](#page-9-2) zu finden.

Die Navigation ist im Hauptmenü, sowie dem Untermenü 1 und Untermenü 2 gleich und bieten Ihnen die folgenden Optionen [\(Tabelle 4\)](#page-17-2):

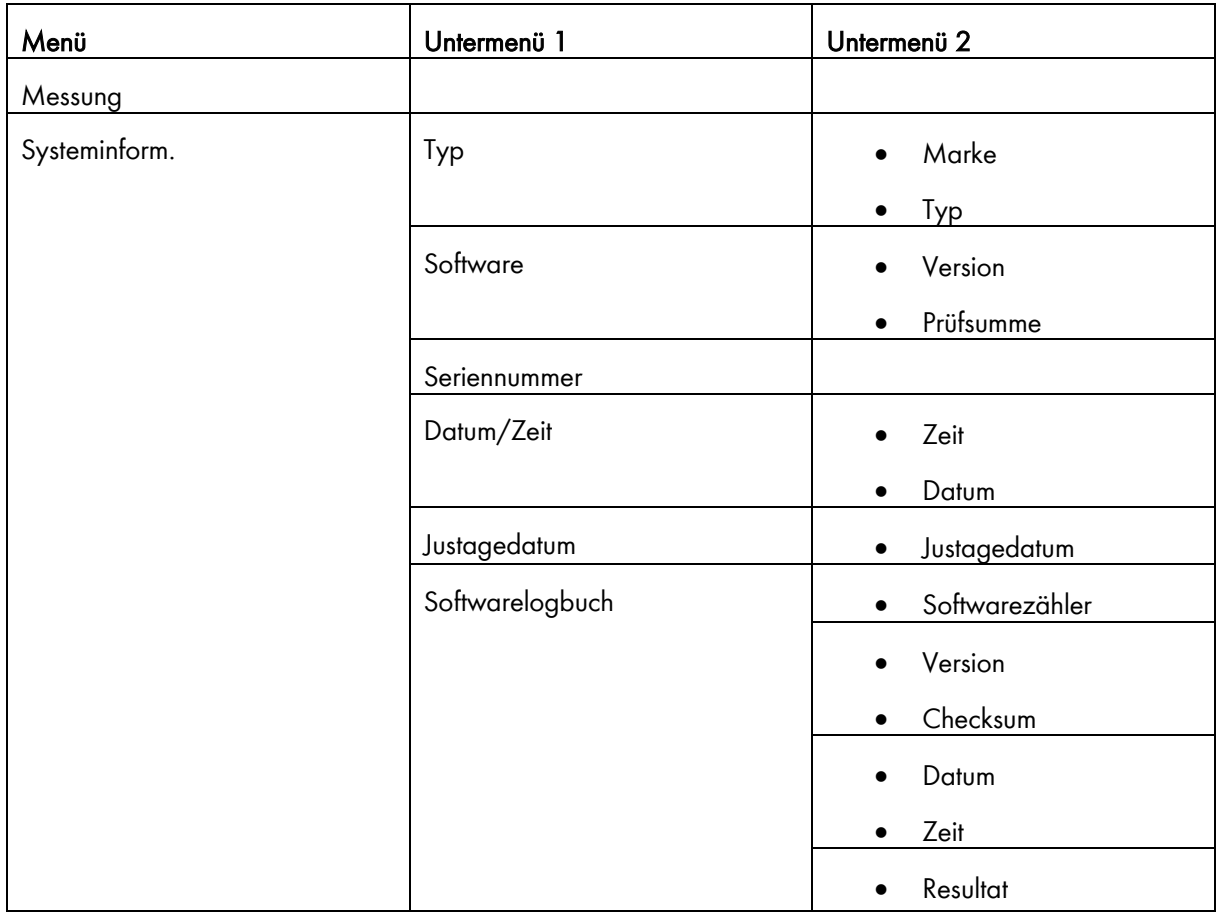

<span id="page-17-2"></span>Tabelle 4

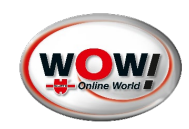

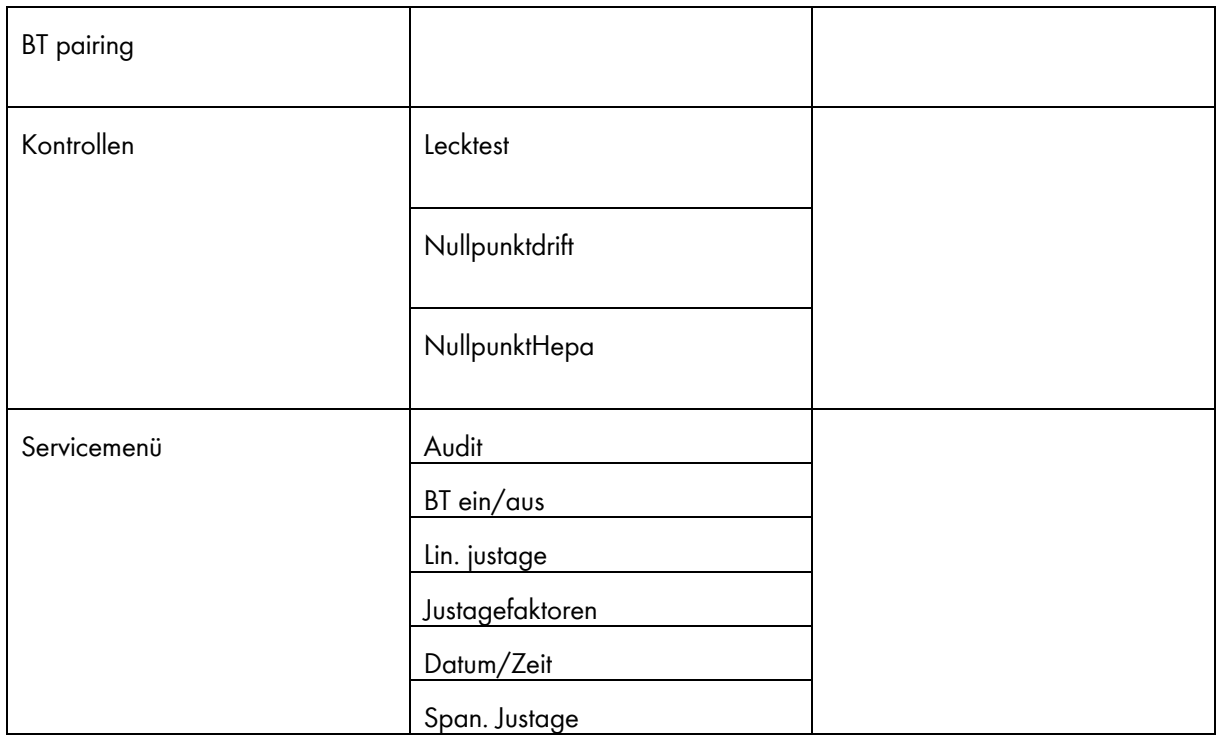

#### <span id="page-18-0"></span>**3.5.1 Messung**

#### <span id="page-18-1"></span>**3.5.1.1 Messbetrieb**

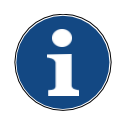

.

Der Messbetrieb darf nur mit ordnungsgemäß montiertem Probeentnahmeschlauch, inkl. dem Thermoindex-Aufkleber, durch welchen die ordnungsgemäße Funktion der Heizung des Probeentnahmeschlauches zu überprüfen ist, sowie einer durchgeführten Erstinbetriebnahme gestartet werden (vgl. [3.3.2\)](#page-14-2). Während einer Messung weder die Spannungsversorgung noch den Probeentnahmeschlauch vom Messgerät demontieren.

Während der Standardmessung zeigt der WPA in der unteren Zeile des Displays die Zeit in Sekunden bis zur nächsten automatischen Nullabgleich an. [\(Abbildung 22\)](#page-18-2)

Der Nullabgleich erfolgt alle 900 Sekunden oder 15 Minuten automatisch. [\(Abbildung 23\)](#page-18-3)

Während eines Nullabgleiches können Sie die Probensonde im Auspuff des Fahrzeugs lassen. 10.100 cm-3 747 s

<span id="page-18-2"></span>Abbildung 22

Nullabgleich Bitte warten…

<span id="page-18-3"></span>Abbildung 23

Um einen manuellen Nullabgleich durchzuführen, während des Messbetriebes [ENTER] drücken.

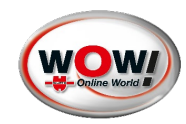

Während der Messung sehen Sie, wie die Anzeige von 900 Sekunden auf 0 Sekunden herunterläuft. (vgl. [Abbildung 22](#page-18-2) und [Abbildung 24\)](#page-19-2)

Ist der gemessene Wert unter 5.000 cm<sup>3</sup> wird ein Pfeil nach unten auf dem Display neben dem Messwert angezeigt. [\(Abbildung 24\)](#page-19-2)

4.900 cm-3 652 s

<span id="page-19-2"></span>Abbildung 24

Wenn der gemessene Wert 500.000 cm<sup>3</sup> übersteigt, zeigt das Display neben dem gemessenen Wert einen Pfeil nach oben an.

<span id="page-19-3"></span>Abbildung 25

500.200 cm-3 747 s

Innerhalb des Messbereiches [\(Tabelle 3\)](#page-13-1) wird kein Pfeil angezeigt.

Überschreitet das Messgerät die obere Grenze des Anzeigebereiches [\(Tabelle 3\)](#page-13-1) wird dies wie in [Abbildung 26](#page-19-4) als Messwert auf dem Display gezeigt.

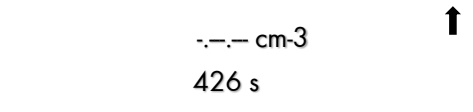

<span id="page-19-4"></span>Abbildung 26

Um die Messung zu beenden, drücken Sie [ESC]. Wenn Sie die Probeentnahmesonde für die Messung in das Endrohr gesteckt haben, entfernen Sie diese.

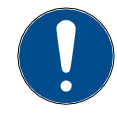

[\(Abbildung](#page-19-3) 25)

Lassen Sie das Prüfgerät nicht unnötig lange im Messmodus messen. Vermeiden Sie unnötig hohe Konzentrationen während der Messung, dies kann das Prüfgerät ernsthaft verschmutzen! Verwenden Sie den Messmodus nur bei Fahrzeugen, die serienmäßig mit einem Partikelfilter (DPF) ausgestattet sind.

# <span id="page-19-0"></span>**3.5.2 Systeminformationen (Systeminform.)**

<span id="page-19-1"></span>Die Systeminformationen können wie in Punkt [3.5](#page-17-0) beschrieben abgerufen werden. Übersicht über die verfügbaren Informationen sind in [Tabelle 4](#page-17-2) aufgeführt.

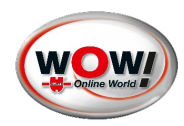

# **3.5.3 BT pairing**

Um das Messgerät mit einem Endgerät per Bluetooth Technologie zu koppeln, Menüpunkt mit [Enter] auswählen.

Anschließend ist der WPA im Bluetooth für 60 Sekunden sichtbar. [\(Abbildung 27\)](#page-20-1)

Wird währenddessen [ENTER] oder [ESC] gedrückt, wird die Funktion beendet. Andernfalls wechselt das Gerät nach Ablauf der Zeit automatisch ins Hauptmenü.

Pairing aktiv 60 s

<span id="page-20-1"></span>Abbildung 27

#### <span id="page-20-0"></span>**3.5.4 Kontrollen**

#### **3.5.4.1 Lecktest (Dichtheitstest)**

Test zur Überprüfung des gesamten Durchflusssystems des WPA, von der Entnahmesonde bis zur Pumpe, auf Gasdichtigkeit. Bei der Dichtheitsprüfung wird die Entnahmesonde geschlossen und durch die Pumpe ein Vakuum erzeugt. Während des 15-Sekunden-Tests darf die Leckage 60 hPa nicht überschreiten.

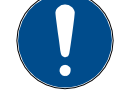

Der Lecktest wird immer bei Datumswechsel vom Gerät automatisch gefordert. Ohne bestandenen Lecktest kann keine Messung durchgeführt werden.

Der Lecktest kann manuell gestartet werden. (Die Vorgehensweise zur Menüführung ist in Punkt [3.5](#page-17-0) beschrieben.)

Anweisungen auf Display [\(Abbildung 28\)](#page-20-2) folgen und Lecktestadapter an Sonde (aus Lieferumfang [3.3.1\)](#page-14-1) anschließen [\(Abbildung 29\)](#page-20-3).

<span id="page-20-2"></span>Lecktestadapter mit Sonde verbinden Druck auf Enter

<span id="page-20-3"></span>Abbildung 29

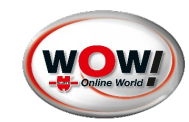

Warten, bis Unterdruck aufgebaut wird (siehe [Abbildung 30\)](#page-21-1).

# aufbauen

Unterdruck

<span id="page-21-1"></span>Abbildung 30

Auf dem Display wird die Leckage in hPA und die verbleibende Zeit in Sekunden angezeigt (siehe [Abbildung 31\)](#page-21-2).

Wenn der Lecktest erfolgreich durchgeführt wurde, wird auf dem Display folgendes angezeigt (siehe [Abbildung 32\)](#page-21-3).

Wenn der Lecktest nicht erfolgreich durchgeführt wurde, wird auf dem Display folgendes angezeigt (siehe [Abbildung 33\)](#page-21-4).

Leckage 4hPA 11s

<span id="page-21-2"></span>Abbildung 31

Lecktest bestanden Druck auf Enter

<span id="page-21-3"></span>Abbildung 32

Lecktest nicht bestanden Druck auf Enter

<span id="page-21-4"></span>Abbildung 33

### <span id="page-21-0"></span>**3.5.4.2 Nullpunktdrifttest**

Der Nullpunktdrifttest wird mit jedem Selbsttest, mit jedem einschalten des WPA und bei Datumswechsel durchgeführt [\(3.4.1\)](#page-16-1).

Die im folgenden gezeigten Abbildungen stellen das Display dar.

Bei Gerätestart startet der Test automatisch. Bei auswählen aus dem Menü mit [ENTER] starten

[\(Abbildung 34\)](#page-21-5).

Nullpunkt – **Drifttest** 

<span id="page-21-5"></span>Abbildung 34

Nullabgleich wird gestartet [\(Abbildung 35\)](#page-21-6).

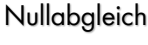

<span id="page-21-6"></span>Bitte warten …

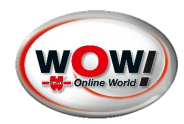

Partikelanzahl wird angezeigt.

Die Zeit läuft von 30 Sekunden auf 0 Sekunden herunter [\(Abbildung 36\)](#page-22-1).

0 cm-3 30 s

<span id="page-22-1"></span>Abbildung 36

Nach Ablauf der Zeit ist entweder der Test bestanden [\(Abbildung 38\)](#page-22-2) oder nicht bestanden [\(Abbildung](#page-22-3)  [37\)](#page-22-3). Zudem kann der Test mit [ESCAPE] abgebrochen werden und ist nicht in Ordnung [\(Abbildung 37\)](#page-22-3).

> Nullpunkt – Drifttest n.i.O.

Nullpunkt – Drifttest i.O.

<span id="page-22-3"></span>Abbildung 37 Abbildung 38

<span id="page-22-2"></span>

Um den bestandenen [\(Abbildung 38\)](#page-22-2) oder nicht bestanden [\(Abbildung 37\)](#page-22-3) Test abzuschließen ist die Taste [ENTER] zu drücken. Bei Gerätestart folgt der [Nullpunkt-Hepa-Test](#page-22-0) [\(3.5.4.3\)](#page-22-0).

# <span id="page-22-0"></span>**3.5.4.3 Nullpunkt-Hepa-Test**

Der Nullpunkt-Hepa-Test wird mit jedem Selbsttest und mit jedem einschalten des WPA durchgeführt [\(3.4.1\)](#page-16-1). Die im folgenden gezeigten Abbildungen stellen das Display dar.

Schließen Sie den Hepa-Filter mit Hilfe des Adapters aus dem Lieferumfang [\(3.3.1\)](#page-14-1) an der Sonde an. Dies ist mit [ENTER] zu bestätigen.

Hepa-Filter anschliessen !

Abbildung 39

Nullabgleich läuft [\(Abbildung 40\)](#page-22-4).

<span id="page-22-4"></span>Nullabgleich Bitte warten…

Partikelanzahl wird angezeigt. Zeit läuft von 30 Sekunden auf 0 Sekunden herunter [\(Abbildung 41\)](#page-23-5).

<span id="page-23-5"></span>Abbildung 41

0 cm-3 30 s

Nach Ablauf der Zeit ist entweder der Test bestanden [\(Abbildung 43\)](#page-23-6) oder nicht bestanden [\(Abbildung](#page-23-7)  [42\)](#page-23-7). Zudem kann der Test mit [ESCAPE] abgebrochen werden und ist nicht in Ordnung [\(Abbildung 42\)](#page-23-7).

> Nullpunkt – HEPA-Test n.i.O.

<span id="page-23-7"></span>Abbildung 42 Abbildung 43

<span id="page-23-6"></span>Nullpunkt – HEPA-Test i.O.

Den bestandenen [\(Abbildung 42\)](#page-23-7) oder nicht bestanden [\(Abbildung 43\)](#page-23-6) Test mit [ENTER ] beenden.

# <span id="page-23-0"></span>**3.5.5 Servicemenü**

Das Servicemenü (aufgeführt in [3.5,](#page-17-0) [Tabelle 4\)](#page-17-2) ist für qualifiziertes technisches Fachpersonal bestimmt, welches von WOW! dafür autorisiert wurde. Das Servicemenü ist durch ein Passwort geschützt.

# <span id="page-23-1"></span>**3.6 Zeit/Datum**

Das Datum kann nicht vom Anwender geändert werden. Die Uhrzeit kann vom Anwender eingestellt werden. Hierzu in das entsprechende Menü [\(Tabelle 4\)](#page-17-2) gehen.

Durch doppelt drücken der Pfeiltaste nach unten beginnen die Stunden zu blinken. Daraufhin mit Hilfe der Pfeiltasten nach oben oder unten [\(Abbildung 2\)](#page-9-2) die Uhrzeit einstellen. Ist jeweils der passende Wert ausgewählt, die Auswahl mit Hilfe der Taste [ENTER] [\(0,](#page-8-1) [Abbildung 2\)](#page-9-2) bestätigen. Ist die Uhrzeit (Stunden, Minuten, Sekunden) eingestellt, mit [ENTER] bestätigen. Der WPA startet daraufhin neu.

# <span id="page-23-2"></span>**3.7 Wartung**

### <span id="page-23-3"></span>**3.7.1 Allgemeine Informationen zur Wartung**

Das Wartungsintervall ist wie folgt: für die große Wartung alle 12 Monate. Die kleine Wartung ist alle 6 Monate durchzuführen. Die Wartung ist entsprechend den Herstellervorgaben (für nähere Informationen siehe Punkt [3.7.2\)](#page-23-4) durchzuführen.

# <span id="page-23-4"></span>**3.7.2 Wartung durchführen**

Die große Wartung darf nur von qualifiziertem und geschultem Personal von WOW! durchgeführt werden [\(Tabelle 1\)](#page-8-2) und beinhaltet einen Filtertausch [\(3.7.3\)](#page-24-0) sowie eine der aktuellen Kalibrierrichtlinie konformen Justage und Kalibrierung. Bei Nichtdurchführung ist das Messgerät für weitere Messungen gesperrt. Die kleine Wartung beinhaltet eine Sichtkontrolle und einen Filtertausch und kann selbstständig nach [3.7.3](#page-24-0) durchgeführt werden.

Als Filter dürfen nur die vom Hersteller freigegebenen Filter verwendet werden.

Um Die Probeentnahmesonde [\(Abbildung 7\)](#page-11-2) zu reinigen, diese von dem Messgerät lösen [\(3.7.3Filtertausch\)](#page-24-0) und die Schnellkupplung ggf. demontieren [\(3.7.4\)](#page-25-0). Die Probeentnahmesonde entgegen der Flussrichtung mit trockener Druckluft (maximal 4 Bar) für ca. 30 Sekunden durchblasen.

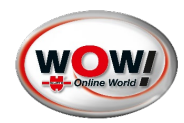

### <span id="page-24-0"></span>**3.7.3 Filtertausch**

#### Schnellkupplung demontieren

Entriegelungsknopf der Schnellkupplung 2x drücken [\(Abbildung 44\)](#page-24-1) und dabei die Schnellkupplung in entgegengesetzter Richtung des Filters abziehen [\(Abbildung](#page-24-2)  [45\)](#page-24-2).

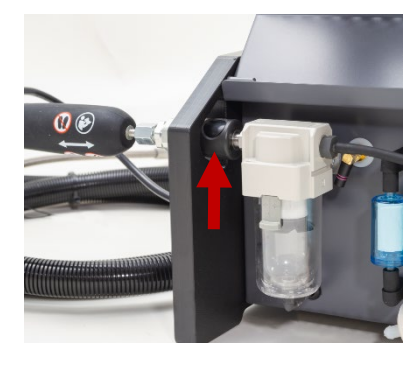

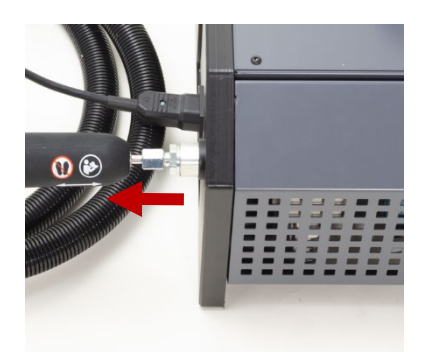

Abbildung 44 Abbildung 45

#### Filterglas und Grobfilter demontieren

Entriegelung nach unten ziehen [\(Abbildung 46\)](#page-24-3), gezogen halten und Filterglas durch drehen [\(Abbildung 47\)](#page-24-4) demontieren.

<span id="page-24-1"></span>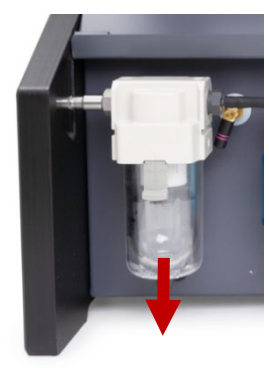

<span id="page-24-2"></span>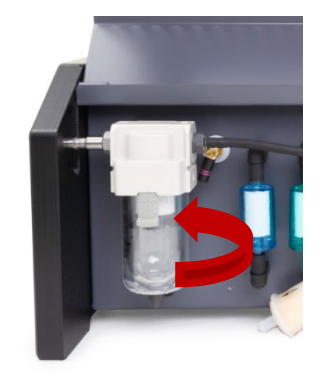

<span id="page-24-4"></span>Abbildung 47

Anschließend das Filterglas auf einen sauberen und festen Untergrund legen [\(Abbildung 48\)](#page-24-5), danach den Grobfilter sowie den Dichtring entnehmen [\(Abbildung 49\)](#page-24-6). Beides ersetzen.

<span id="page-24-5"></span><span id="page-24-3"></span>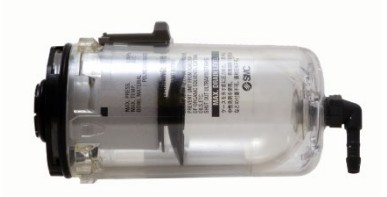

Abbildung 48 Abbildung 49

<span id="page-24-6"></span>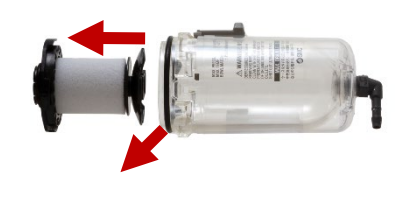

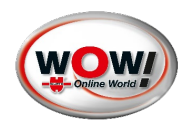

Um Filter [\(Abbildung 3,](#page-10-0) Nummer:11, 12, 13 und 14) auszutauschen, Filter in entgegengesetzter Richtung des Messgeräts abziehen [\(Abbildung 50\)](#page-25-1)

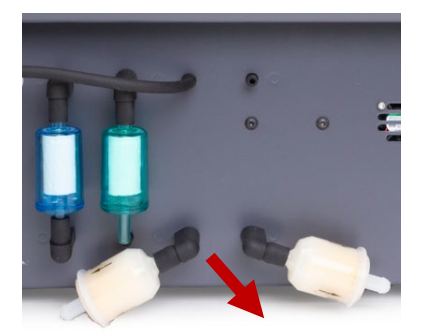

<span id="page-25-1"></span>Abbildung 50

Der Zusammenbau erfolgt jeweils in umgekehrter Reihenfolge.

<span id="page-25-0"></span>Eine Sichtprüfung auf Beschädigungen ist bei jedem Schritt gesondert durchzuführen.

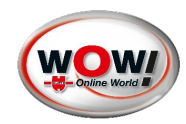

### <span id="page-26-0"></span>**3.7.4 Zubehör montieren und demontieren**

#### Montagevoraussetzungen

Die zu verbindenden Bauteile müssen fettfrei und sauber sein. Die Verschraubungen verfügen über ein Rechtsgewinde.

#### L-Stück montieren

Verbinden Sie das L-Stück mit der Sonde und ziehen Sie mit Hilfe der passenden Gabelschlüssel die Verbindung leicht handfest an. (vgl. [Abbildung 51\)](#page-26-1)

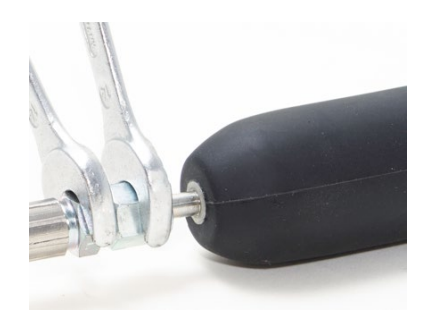

Abbildung 51

#### Schnellkupplung montieren

Verbinden Sie die Schnellkupplung mit der Sonde oder dem L-Stück und ziehen Sie mit Hilfe der passenden Gabelschlüssel die Verbindung leicht handfest an. (vgl[. Abbildung 52\)](#page-26-2)

<span id="page-26-1"></span>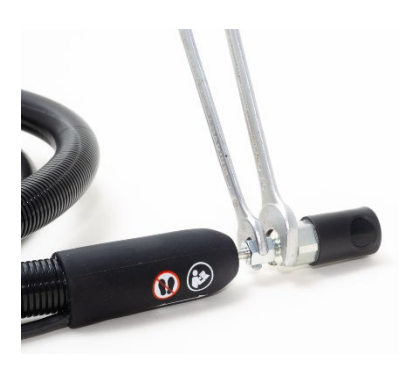

Abbildung 52

#### Sonde an Probeentnahmeschlauch montieren

Verbinden Sie die Sonde mit dem Probeentnahmeschlauch und ziehen Sie mit Hilfe der passenden Gabelschlüssel die Verbindung leicht handfest an. (vlg[. Abbildung 53\)](#page-26-3)

Die Demontage erfolgt in umgekehrter Reihenfolge.

<span id="page-26-3"></span><span id="page-26-2"></span>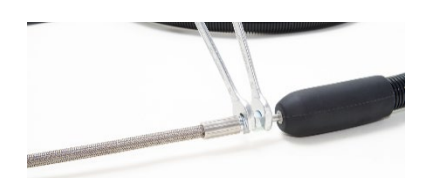

Abbildung 53

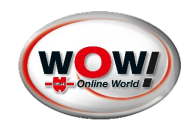

#### <span id="page-27-0"></span>**3.8 Fehlermeldungen**

Tabelle 5

#### Kalibrierungsdatum überschritten

Der WPA muss mindestens einmal pro Jahr kalibriert werden. Wenn dieser Zeitraum überschritten ist, wenden Sie sich umgehend an Ihren Lieferanten, um Ihr Messgerät kalibrieren zu lassen.

#### Aufwärmen

Der WPA ist gerade dabei, die interne Heizung auf Temperatur zu bringen. Während der Aufwärmphase ist keine Partikelmessung möglich. Nach dem Aufwärmen schaltet das Prüfgerät automatisch in den Standby-Modus und zeigt das Hauptmenü an oder setzt die gewählte Messung fort.

#### Nullpunkteinstellung

Nach dem Start des Messmodus wird die obige Meldung angezeigt. Das Messgerät zeichnet den Nullpunkt während einer Nulleinstellung auf. Die Nulleinstellung dauert etwa 20 Sekunden. Nach der Nulleinstellung setzt der WPA automatisch sein Programm fort. Während einer Nullstellung kann die Probeentnahmesonde im Endrohr verbleiben.

#### Unterdruckfehler

Während der Messung überprüft der WPA kontinuierlich den Unterdruck im Messsystem. Wenn der Unterdruck größer als 60 hPa ist, erscheint die oben genannte Meldung und die Messung wird abgebrochen. Prüfen Sie, ob der Ansaugschlauch verstopft ist oder die Filter verschmutzt sind. Tauschen Sie ggf. die Filter aus oder beseitigen Sie die Verstopfung. Starten Sie die Messung erneut. Wenn die Meldung weiterhin erscheint, wenden Sie sich bitte an Ihren Lieferanten.

#### Celtemp.error

Die Temperatur des WPA-Sensors wird kontinuierlich auf 30 ºC geregelt, um Kondensation zu verhindern. Wenn die Temperaturregelung nicht korrekt funktioniert, wird dies gemeldet. Wenn die Meldung weiterhin auftritt, wenden Sie sich an Ihren Lieferanten.

#### Temp. error

Die interne Temperatur des WPA entspricht nicht dem gewünschten Bereich. Wenn die Meldung weiterhin auftritt, wenden Sie sich an Ihren Lieferanten.

#### Heizungsfehler

DER WPA verfügt über eine Eingangsheizung (Heizung), die das Abgas auf 150 ºC erwärmt. Wenn die Temperatur nicht dem gewünschten Bereich entspricht, wird dies gemeldet. Wenn die Meldung weiterhin auftritt, wenden Sie sich an Ihren Lieferanten.

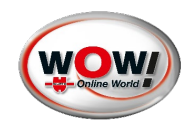

#### HV-Fehler

Die Ionisierungsspannung und/oder der Ionisierungsstrom entsprechen nicht dem gewünschten Bereich. Der WPA benötigt möglicherweise mehr Zeit, um die richtige HV-Spannung einzustellen. Schalten Sie den WPA aus und wieder ein, damit es die richtige Spannung einstellen kann. Wenn die Meldung weiterhin auftritt, wenden Sie sich an Ihren Lieferanten.

#### **Filter**

Prüfen Sie die Filter [\(Abbildung 3\)](#page-10-0)und tauschen Sie diese bei Bedarf aus (siehe [3.7.3\)](#page-24-0).

Sie sollten die Filter vor jedem gebrauch des WPA prüfen und bei Bedarf austauschen.

Wir empfehlen Ihnen, den Kondensationsfilter im Zyklonabscheider sowie den HEPA-Filter alle 6 Monate zu ersetzen.

#### <span id="page-28-0"></span>**3.9 Firmwareupdate**

Ein Firmwareupdate kann nur durch die RS232-Schnittstelle installiert werden. Die Installation darf nur durch einen von WOW! autorisierte Servicetechniker erfolgen.

Nach dem Update den WPA neu starten und den Anweisungen auf dem Display folgen.

Wird das Firmware-Update installiert zeigt das Messgerät eine Information auf dem Display an [\(Abbildung 54\)](#page-28-1).

Programmieren ..

<span id="page-28-1"></span>Abbildung 54

War die Installation erfolgreich, den Anweisungen auf dem Display folgen [\(Abbildung 54](#page-28-1)[Abbildung](#page-28-2)  [58\)](#page-28-2) und mit [ENTER] in die Aufheizphase wechseln.

Erscheint die Meldung (vgl. [Abbildung 58\)](#page-28-2) nicht, umgehend den Zulieferer kontaktieren.

<span id="page-28-2"></span>System-Update Druck auf Enter